## **E3631A Triple Output DC Power Supply**

## **Instructions for the use of the E3631A Triple Output DC Power Supply**

**This pamphlet is intended to give you (the student) an overview on the use of the E3631A Triple Output DC Power Supply. This pamphlet will instruct you on how to set and adjust the 3 available output voltages.**

**Please visit the Agilent website http://www.home.agilent.com/agilent/home to view the complete user manual for more information.**

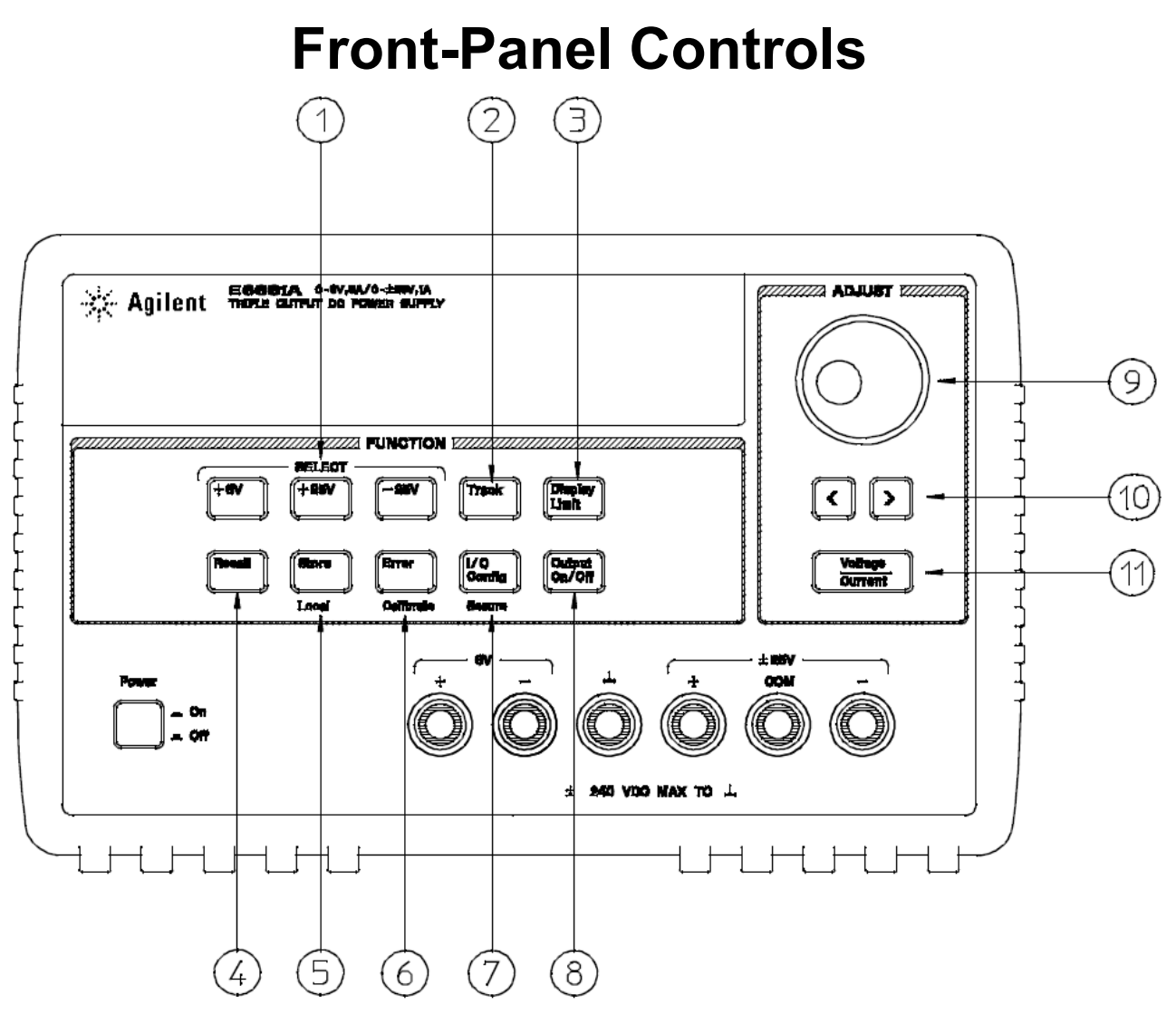

- 1. Meter and adjust selection keys
- 2. Tracking enable/disable key
- 3. Display limit key
- 4. Recall operating state key
- 5.Store operating state/Local key
- 6.Error/Calibrate key
- 7. I/O Configuration / Secure key
- 8. Output On/Off key
- 9. Control Uknob
- 10.Resolution selection keys
- 11.Voltage/current adjust selection key
- 1. **Meter and adjust selection keys** Select the output voltage and current of any one supply (+6V, +25V, or - 25V output) to be monitored on the display and allow knob adjustment of that supply.
- 2. **Tracking enable / disable key** Enables / disables the track mode of ±25V supplies.
- 3. **Display limit key** Shows the voltage and current limit values on the display and allows knob adjustment for setting limit values.
- 4. **Recall operating state key** Recalls a previously stored operating state from location "1", "2", or "3".
- 5.**Store operating state / Local key** Stores an operating state in location "1", "2", or "3" / or returns the power supply to local mode from remote interface mode.
- 6.**Error / Calibrate key** Displays error codes generated during operations, self-test and calibration / or enables calibration mode (the power supply must be *unsecured* before performing calibration).
- 7. **I/O Configuration / Secure key** Configures the power supply for remote interfaces / or secure and unsecure the power supply for calibration.
- 8. **Output On/Off key** Enables or disables all three power supply outputs. This key toggles between two states.
- 9. **Control U knob** Increases or decreases the value of the blinking digit by turning clockwise or counter clockwise.
- 10.**Resolution selection keys** Move the flashing digit to the right or left.
- 11.**Voltage/current adjust selection key** Selects the knob function to voltage control or current control.

## **Front-Panel Voltage & Current Limit Settings**

The voltage and current limit values may be set from the front panel using the following method.

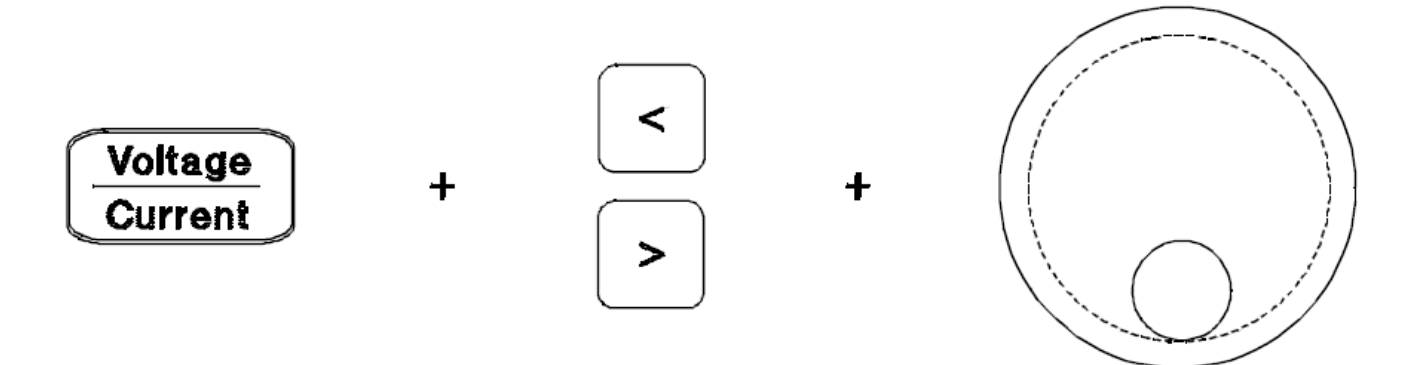

- 1.Press the **[Display Limit]** key after turning on the power supply.
- 2. Set the control  $\bigcup$  knob to the voltage control mode or current control mode using the voltage/current adjust selection key.
- 3. Move the blinking digit to the appropriate position using the resolution selection keys.
- 4. Change the blinking digit to the desired value using the control Uknob.
- 5.Press the **[Output On/Off]** key to enable the output. After about 5 seconds, the display will go to the output monitor mode automatically to display the voltage and current at the output.

## **Display Annunciators**

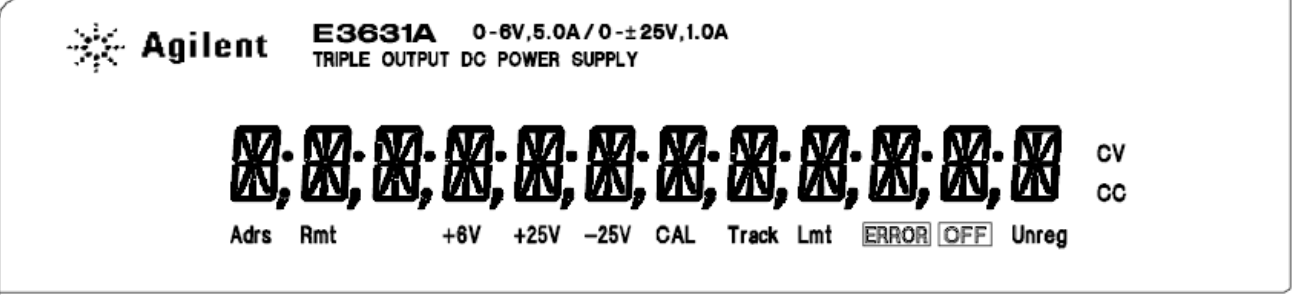

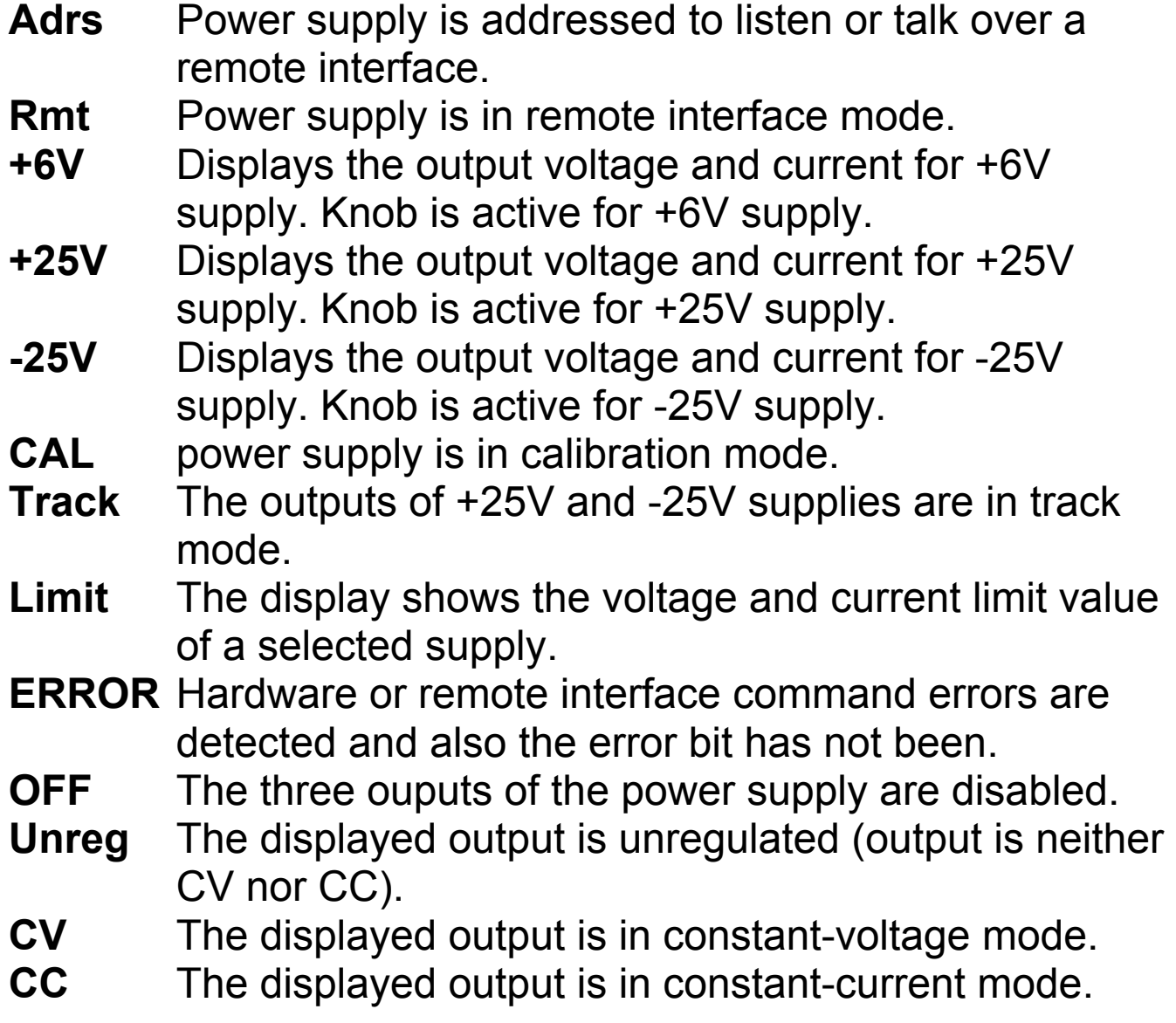